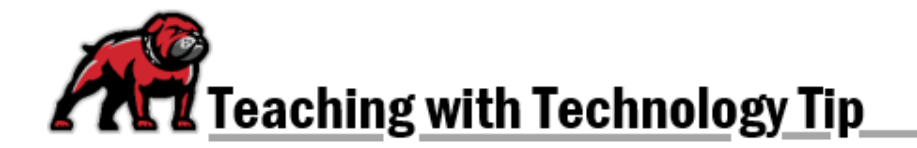

## **ADJUSTING DATES ON MOODLE ATTENDANCE REGISTERS**

If you teach a half-term stringer, eLearning still makes premade Moodle attendance activities. The dates on the individual registers are set for the first three Tuesdays of the course, from 6:30-8:30 PM. If you teach a half stringer that does not meet those times/days, you simply need to adjust the dates after importing it to your course.

## Making the Necessary Adjustments

Click on the activity's name to view the available registers.

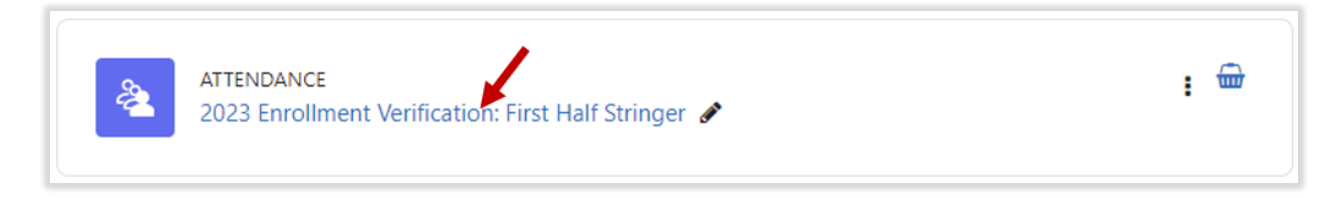

*For each register, you will need to complete the following steps.*

To begin, click on the gear icon, located under the **Actions** column for the register. You will be taken to the settings editing page for that session's register.

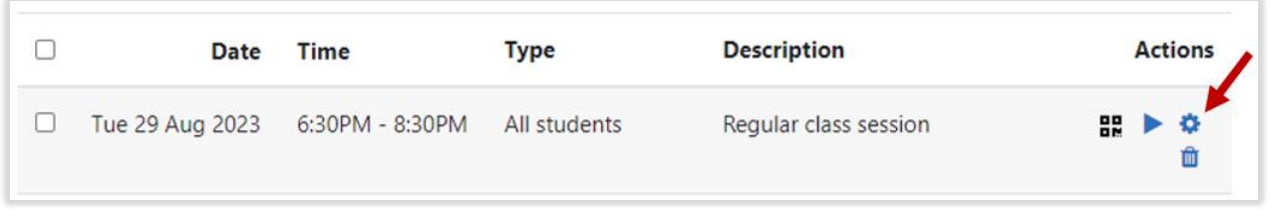

Adjust the date and times as needed. Click **Save changes** when done; you do not need to change any other settings.

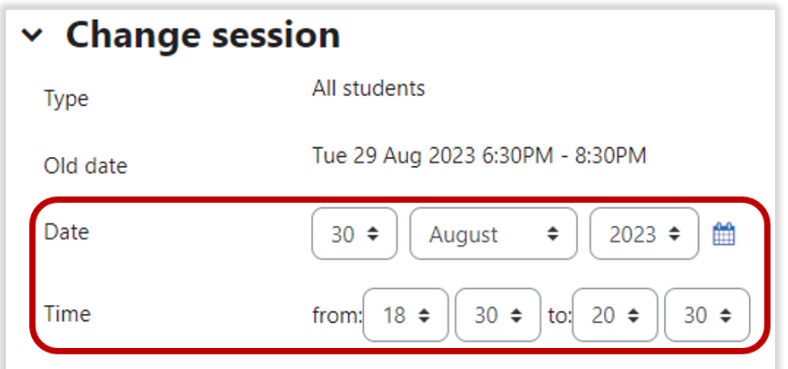

**If you need assistance, please contact eLearning at [elearning@umwestern.edu.](mailto:elearning@umwestern.edu)**